情報システム学会 メールマガジン 2014.9.29 No.09-06 連載 オブジェクト指向と哲学 第 45 回 オブジェクト指向を分析する – オブジェクト指向操作(2)

## 連載 オブジェクト指向と哲学

# 第 45 回 オブジェクト指向を分析する – オブジェクト指向操作(2)

### 河合 昭男

## http://www1.u-netsurf.ne.jp/~Kawai

 前回はオブジェクト指向操作とは何かを考えました。PC やタブレットの操作はほぼオブジェク ト指向ですが、そうとも言えない操作も混在しています。それが人間の自然な発想に近く使い易 いというのなら、なぜ 100%オブジェクト指向とできないのでしょう。ひとつは以前の操作に慣 れている人のために従来型の操作を残しているということもありますが、原因はそれだけでしょ うか。

今回はオブジェクト指向操作をアリストテレスの視点で考えてみたいと思います。

## ●オブジェクト指向操作

 オブジェクト指向操作とは「何を、どうする」つまり操作対象を先に選択し、次にその対象に 組み込まれている可能な操作を選択・実行するユーザインタフェース(UI)です。

PC を操作していると画面に様々なボタンが現れます。ボタンの姿・形はオブジェクトの属性で あり、クリックしたときの振舞いはクラスの操作です。形相と質料で考えるなら前者は質料で後 者は形相に対応すると考えられます(図 1)。本質は姿・形ではなく振る舞いにあります。

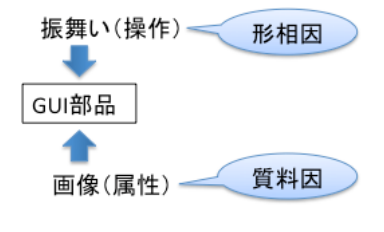

図1 形相と質料

 用語でまぎらわしいのは UI の「操作」とクラスの「操作」との関係です。クリックするとい うマウス操作によりクラスに定義されている操作が呼び出されるので密接な関係があります。 UML 用語の操作(operation)とは「オブジェクトを呼び出して実行することができる問い合わ せや変更の仕様」[1]です。オブジェクト呼び出しがプログラム内部からなのかマウスによるクリ ックなのかという違いはありますが、呼ばれるのはオブジェクトの操作であることに違いはあり ません。

情報システム学会 メールマガジン 2014.9.29 No.09-06 連載 オブジェクト指向と哲学 第 45 回 オブジェクト指向を分析する – オブジェクト指向操作(2)

### ●複数の操作

 ボタンには通常は1つの操作しかないのでクリックで呼び出すことができます。複数の操作が 定義されているアイコンなどのオブジェクトは、通常は右クリックで可能な操作のリストを表示 してそこから選択することができます。これが「何を、どうする」の基本操作です。

 作成済みの Word 文書のアイコンを右クリックすると、「開く/削除/印刷」など実行可能な操 作のリストが表示されます。このリストはアイコン状態のオブジェクトに可能な振る舞いであり 形相です。ダブルクリックはリストを表示せず直接デフォルト操作「開く」が実行されます。

#### ●TRON 操作憲法

BTRON プロジェクトでユーザーに使い易い操作環境を構築するための設計ガイドラインとし て「操作憲法」が作成されました。その中に次のような項目があります。[2]

①オブジェクト指向操作

- ②モードを意識しないで操作できること
- ③コンピュータで判断がつくことを操作員に行わせてはならない

④一度に多くのことを記憶することを要求しない

Windows が登場する前はこれらに反する操作方法が使いにくさの要因の一部になっていまし た。②は当時のワープロやテキスト・エディタには「挿入モード」と「上書きモード」があり、 カーソルの位置に文字を入力したときに前者はカーソル以降の文字をシフトして残しますが、後 者は上書きされてゆきます。現在のモードを意識しつつ入力する必要があります。④にあるよう に何かを記憶の隅に置きながら文書作成するのは使いにくいのです。人間の短期記憶領域は7だ といわれています。文書作成に集中できません。

 ③は例えば「その操作はできません」のようなメッセージを出してはいけなくて、できない操 作が選べてはならないのです。従来の「どうする」を先に選択し、次に「何を」を選択するとい う操作環境ではこのような状況が起こりえます。オブジェクト指向操作は、そのオブジェクトの 現在の状態によって実行可能な操作のみが選択できるのでこのような状況は起こりません。オブ ジェクト指向操作は使いにくさの多くの問題を解決します。

### ●オブジェクトのライフサイクル

 例えば Word 文書のライフサイクルは一般的な操作として、まずプログラムを起動すると何も 記入されていない白紙状態の画面が開きます。そこに何らかの内容を書き込みます。不要になれ ば削除します。Word 文書のオブジェクトとしてのライフサイクルは図 2 のように表すことがで きます。

情報システム学会 メールマガジン 2014.9.29 No.09-06 連載 オブジェクト指向と哲学 第 45 回 オブジェクト指向を分析する – オブジェクト指向操作(2)

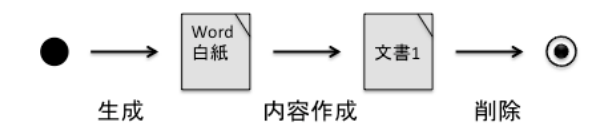

図2 文書のライフサイクル (状態変化)

 アリストテレスの可能態/実現態で見るなら、白紙状態は可能態で作成済み文書は実現態です。 白紙状態からは、どのような目的でどのような内容の文書でも作成することができます。

 材木という可能態は実現態として家具にもなり仏像にもなります。家具や仏像は形相でありそ の質料が材木です。見方を変えれば可能態の材木は木としての形相は持ちますが、実現態からみ ればそれは質料になります。つまり視点により形相と質料は異なります。

 例えば遺跡で見付かった石に刃物に加工した痕跡が見付かれば、その形相は刃物であり質料は 石ですが、それに気付かなければ形相は石であり、質料はその素材となる物質です。(人が気付か なくても刃物であるという議論は保留します。)

Word 白紙は可能態として Word というソフトウェアの形相を持ちますが、実現態になればその 形相は質料です。では作成した文書の形相は何かというと、それは報告書なのか、技術的文書な のか、メモなのかあるいは小説の原稿なのかというその内容です。

#### ●状態変化と4原因

 可能態としての Word 白紙と実現態としての Word 文書はオブジェクトとしては状態変化した だけですが、存在の4原因がすべて異なると考えられます。

Word 文書白紙は、文書を作成するという目的(目的因)で Word というプログラムを起動する (始動因)ことにより画面に表示されます。その形相は文書エディタで質料は画面です。(図 3)

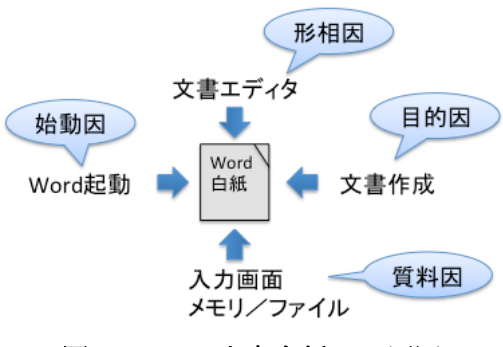

図 3 Word 文書白紙の 4 原因

可能態である文書白紙に内容を書き込んで文書を実現態として完成します。実現態(エネル

ゲイア)というより最終的完成品なら終局態(エンテレケイア)です。ユーザーが提出するため (目的因)に内容を入力(始動因)します。その形相は内容と見るべきで例えば報告書で、質料 は Word の文書です。(図 4)

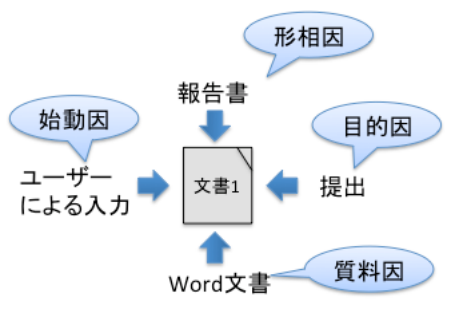

図 4 完成文書の 4 原因

## ●新規作成比較

Word というプログラムを起動することにより Word の画面が開かれ、つまり Word 文書白紙が 生成されます。これはオブジェクト指向プログラミングでクラスを型としてインスタンスを生成 することに対応します。Word プログラム起動という操作は Word プログラムを型として文書白紙 というインスタスを生成することに対応します。

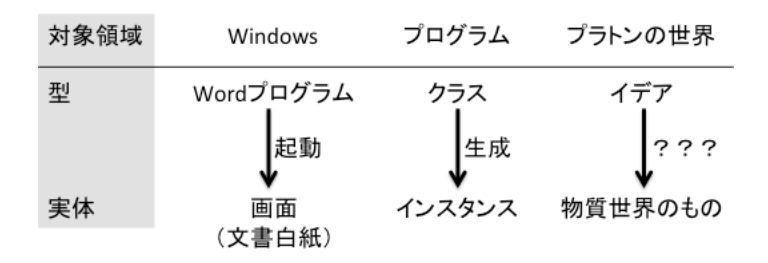

## 図 5 新規作成比較

 プラトンのイデア論では、この世に存在するものはイデアの影であるとします。その影がイデ アという型から生成されたインスタンスであるならば、インスタンス生成やプログラム起動に対 応する始動因がある筈です。それは一体何でしょうか? ... 以下次回。

【参考書籍】

[1] J.ランボー他「UML リファレンス マニュアル」ピアソン・エデユケーション、2002 [2]UNISYS 技法、vol.31、1991